## N E T ね っ と 1 1 9 の 通 報 つ う ほ う 手 順 てじゅん

さいたま市消防局警防部指令課

1 <sup>ううほうてじゅん</sup><br>1 通報手順

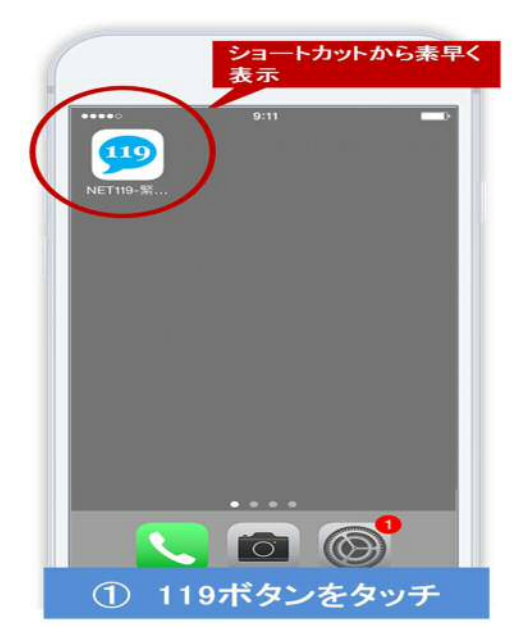

①あらかじめ作成してある、NET119 の緊 急 きんきゅう 通報用 つうほうよう のWeb う ぇ ぶ ページにアクセスし ます。

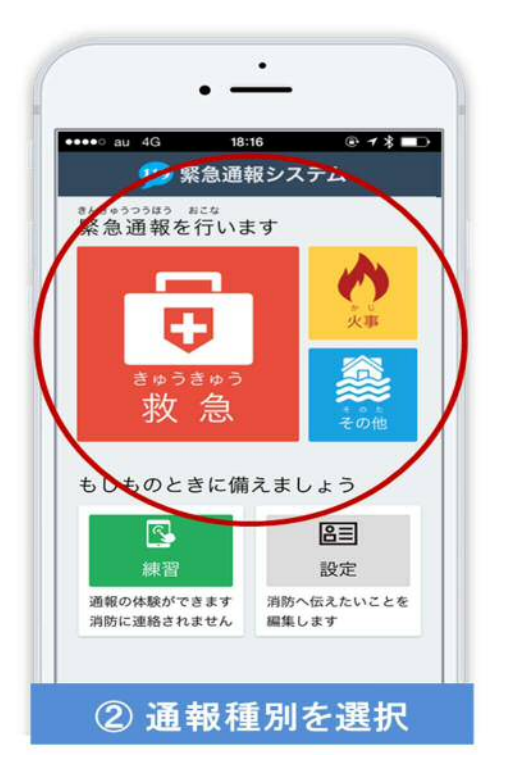

②「救 急」、「火事」又は「その他」の災害 種別 しゅべつ を選択 せんたく します。

<u>べってんだい</u><br>別添第2

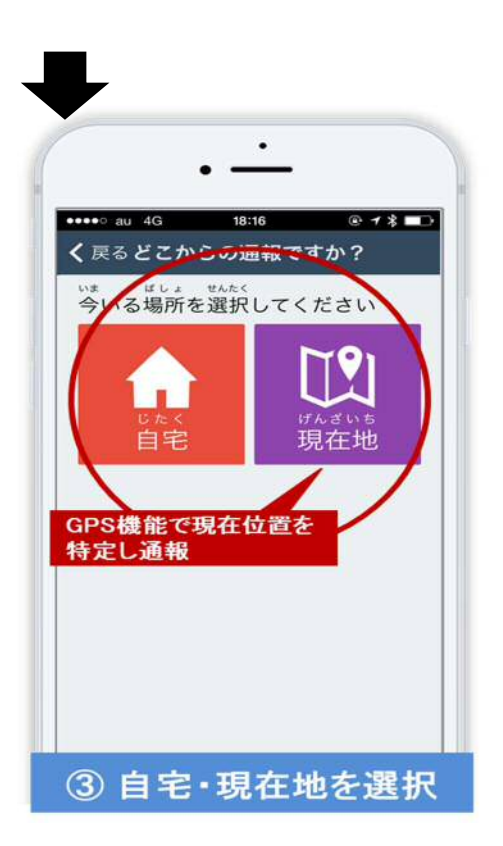

③「自宅」か「<sup>現在地」</sup>を選択します。 、<sub>げんざいち せんだくし ばあい、じ‐ぴ‐ぇすきのう っか<br>※現在地を選択した場合、GPS機能を使</sub> って、<sup>は</sup>いる場所が地図に表示されます。

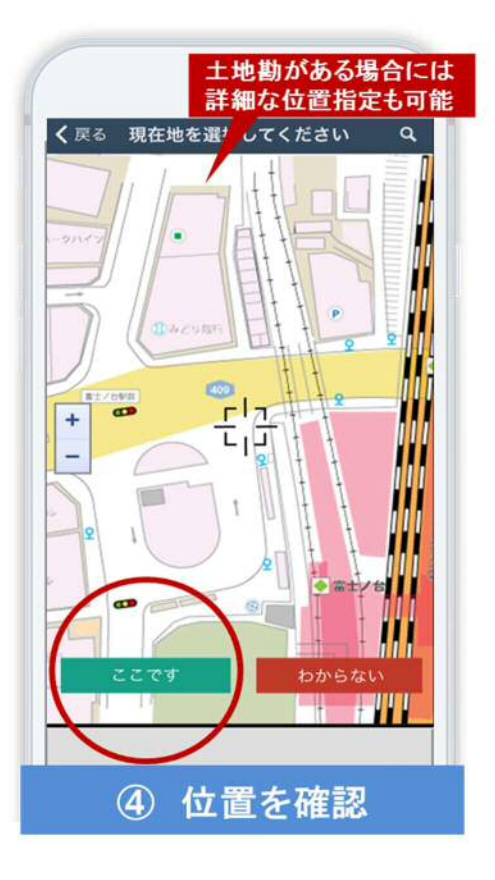

④地図画面で、<sup>9</sup>、10る場所が、ここであって いるかどうかの確認をします。 ※地図の位置がわからない場合は「わからな い」を選択しても大丈夫です。

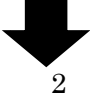

<u>べってんだい</u><br>別添第2

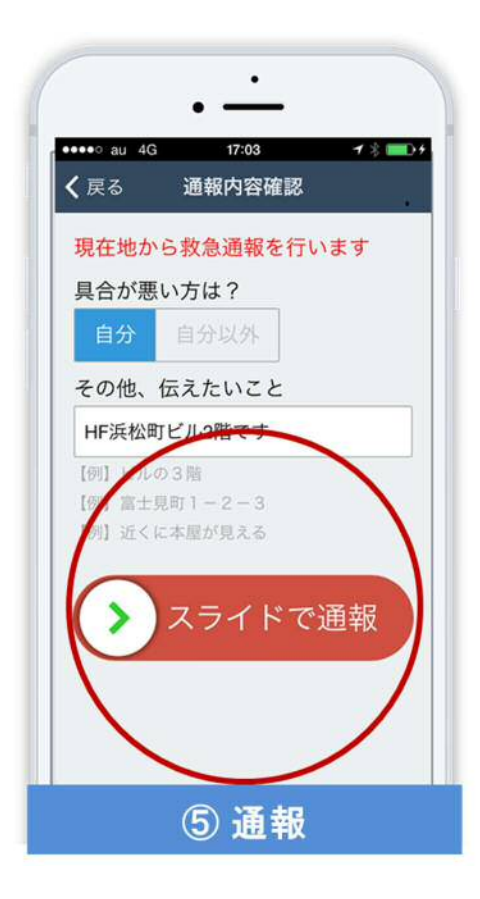

⑤具合が悪い人が「自分」なのか「自分以外」 なのかを選択します。 その他に伝えたいこと があったら、 λ゚ カ します。| ※未 入 力 みにゅうりょく でも大丈夫 だいじょうぶ です。 スライド操作を 行 うことで、消 防 局に 通報 つうほう できます。

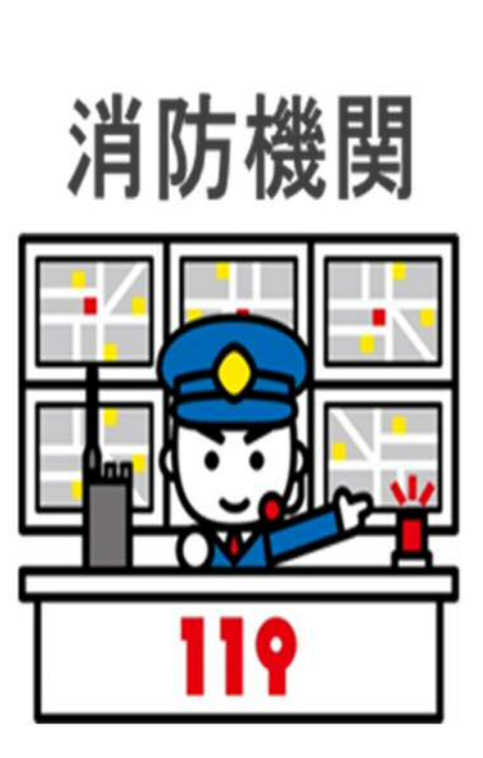

2 リアルタイム文字会話

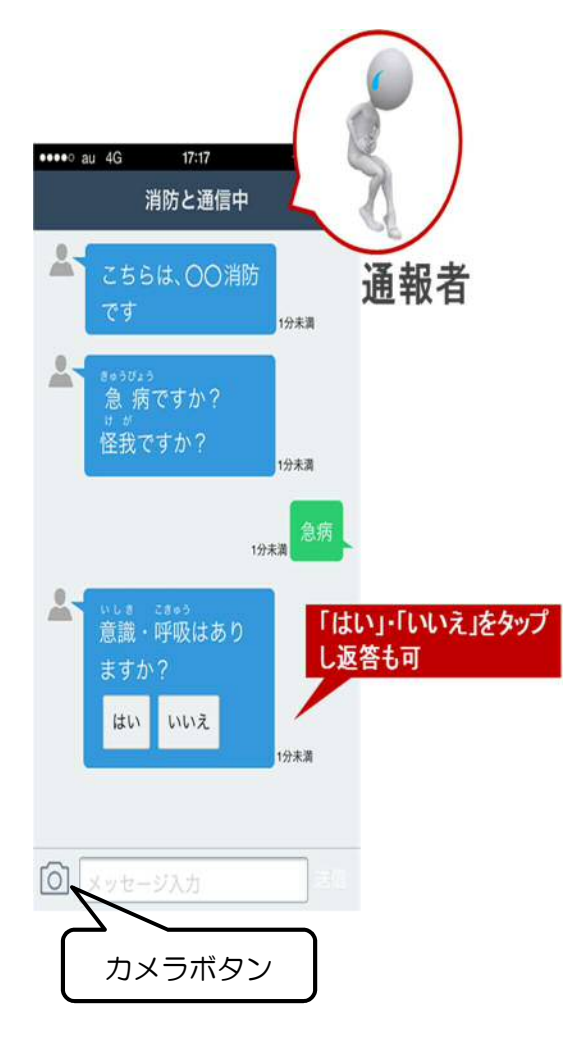

っ<sub>。まぁ。</sub><br>通報を 行 った後は、画面を見ながらリア ルタイムで消 防 局との文字会話と なります。簡単な文字 入 力、「はい」・「い いえ」をタップ(選ぶ)するだけの返答 <sub>ほうほう もじ</sub><br>方法で文字による会話ができます。

また、<sup>3ちぶ</sup>の機種ではカメラボタンを ぁ<br>押すと、周囲の様子を撮影して、 消防 局 に写真を送ることもできます。

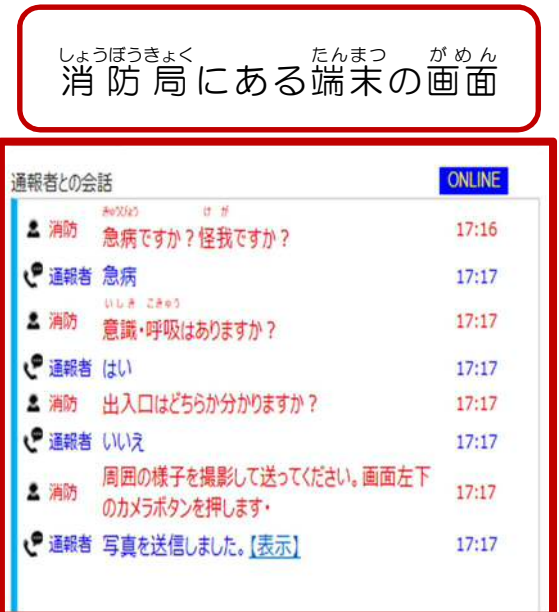